# **TEX Live Manager's rare gems: User mode and multiple repository support**

Norbert Preining

# **Abstract**

This article describes two features of TFX Live Manager: *user mode*, where the T<sub>E</sub>X Live Manager manages an arbitrary directory instead of the system distribution, and *multi-repository support*, where multiple sources can be used to fetch TEX Live packages.

### **1 Introduction**

The T<sub>F</sub>X Live Manager (tlmgr) is responsible for managing a T<sub>E</sub>X Live installation. It can be used to search for packages as well as doing usual package management tasks (install, update, remove, backup, configure). In the last couple of releases, two more features are available that have been requested for a long time: *user mode* and *multiple repository support*.

In user mode, rather than managing the system tree and installation, tlmgr is used to manage an arbitrary texmf tree, for example the user's TEXMFHOME (this is in fact the default user mode tree). Although not all functionality is possible in user mode, the basic operations of package installation, removal, and updates can be handled by any user without requiring write permission to any system trees.

Multiple repository support was introduced to allow for easy handling of additional repositories of TEX Live packages. A few of them have come into existence (tlcontrib, tlcritical, tlptexlive, Korean support,  $\dots$ , but until now one had to update packages one by one from these repositories. With multiple repositories this has been made a bit more convenient.

We will describe the background and operation of both of these features — why it was implemented, how it works, example runs, and warnings on usage.

#### **2 User mode**

This feature was probably one of the most requested in recent times: the ability to use tlmgr to manage an arbitrary texmf tree. Although many points remain to be improved, the current implementation allows users to install most packages, without needing write access to the main TEX installation.

The TFX Live Manager tlmgr has for many years been the main tool for configuration and management of a TEX Live installation. Most importantly, it is the main tool for updating existing packages and installing new ones.

In contrast to the original distribution of T<sub>E</sub>X Live from TUG, repackaged versions of T<sub>F</sub>X Live for

full operating systems (Debian, SuSE, Fedora, ...) normally do not ship tlmgr (see article on pages 297– 301), as it would interfere with the system package manager. But since distributions cannot feasibly keep up with the constant flow of T<sub>EX</sub> package updates, users have often asked for an option to use tlmgr to handle packages within their TEXMFHOME.

### **2.1 Background and description**

Although I assume that the TFX Live Manager is by now sufficiently well known, here is a short reminder of some of the responsibilities of tlmgr in managing the full installation:

- options: paper size, installation source, creation of formats, etc.
- platform: adds/removes support for different platforms.
- recreates core configuration files: updmap.cfg, fmtutil.cnf, hyphenation definitions.
- packages: installs, removes, backups, restores.
- information: search and browse through the T<sub>F</sub>X Live database.

Most of these operations need full write access to the installation, which, particularly in the cases of distribution-repackaged or shared installations, may well be unavailable.

In contrast to this, tlmgr in *user mode* allows only a restricted set of functionality, and makes changes only below the home directory of the current users. Almost all actions are supported, with one important general restriction:

Only *relocatable* packages can be installed in user mode. A relocatable package resides completely within one texmf tree. This excludes all packages with binaries or scripts.

Otherwise, operations work similarly to normal mode, but changing the respective local files. For example, the generate action creates various configuration files in the user's TEXMFVAR instead of in the systemwide directory TEXMFSYSVAR.

In the following we will go through the necessary steps and give a few examples.

# **2.2 Setup and operation**

By default, user mode is not selected, so the command line argument --usermode has to be given on *all* operations.

## **2.2.1 Initializing the user tree**

Before starting to use user mode, a target tree has to be initialized. By default this is the user's TEXMFHOME, but any other tree can be specified with the command line option --usertree. This initialization is done by running tlmgr --init-usertree, which sets up the initial empty T<sub>E</sub>X Live database and creates necessary files. If the file TEXMFHOME/tlpkg/texlive. tlpdb already exists, the command will bail out. Other directories generated are TEXMFHOME/web2c and TEXMFHOME/tlpkg/tlpobj.

The initial texlive.tlpdb contains the very same options as the main installation concerning installation source, installation of documentation and source files, etc. After the initial setup, these options can be changed within the user tree in the normal way.

# **2.2.2 Installation of packages**

As already mentioned, not all packages can be installed in user-managed trees; all the packages that contain files *outside* the texmf-dist hierarchy are not installable in user mode. Technically, only those packages tagged as relocatable are installable in user mode — which is most of them. Looking at the current TEX Live database, at the moment there are 2454 packages that can be installed in user mode.

Having set up the initial tree, installation is straightforward (some line breaks are editorial):

```
$ tlmgr --usermode install 12many
tlmgr: package repository /home/norbert/tlnet
[1/1, ??:??/??:??] install: 12many [376k]
tlmgr: package log updated: /home/tl/texmf/
    web2c/tlmgr.log
running mktexlsr ...
```
Dependencies of collections and of packages are installed automatically, which allows installation of a full collection (more precisely, all of the installable packages from a collection):

```
$ tlmgr --usermode install collection-xetex
tlmgr: package repositories: /home/norbert/
    tlnet
[1/28, ??:??/??:??] install: arabxetex [618k]
[2/28, 00:00/00:00] install: euenc [153k]
[3/28, 00:00/00:00] install: fixlatvian [123k]
...
Package xecyr is not relocatable, cannot
    install it in user mode!
...
[27/28, 00:07/00:08] install: collection-xetex
    [1k]tlmgr: package log updated at /home/tl/texmf/
    web2c/tlmgr.log
running mktexlsr ...
```
Package removal, updates, etc., all work in the analogous way.

# **2.3 Warnings and future work**

User mode support is still relatively new, and has not been used extensively, so expect bugs to creep in. If you run across one, please let us know how to reproduce.

Another caveat with user mode is that all files in TEXMFHOME override system-wide files. In other words, if the system installation gets updated and the user installed packages become older, then the older version will still be used (which can be the desired behavior, after all).

Also, be aware that the size of TEXMFHOME can grow rapidly, especially when installing collections. Since this tree is not (by default) searched via ls-R, searching can become quite slow.

Last but not least, be warned if you are tempted to create copies of configuration files (see my other article in this volume cited earlier), as they are an endless source of problems — especially ones that are forgotten.

Concerning future developments of user mode, the set of supported actions in tlmgr is already sufficient. What remains to be done: support in the GUI, a distribution installation mode where there is no initial TEX Live database available, and perhaps an independent installation support, where there is not even a main T<sub>F</sub>X Live installation required.

### **3 Multi-repository support**

Online updating of a TEX Live installation is done by fetching the TEX Live database of the remote repository, determining the set of updated packages, fetching the updated packages from that same remote repository, and finally unpacking and installing them. Multi-repository support allows for fetching from several sources, on a per-package basis.

#### **3.1 Background and description**

Over the years several additional repositories have come into existence. The first, as part of TEX Live itself, is called tlcritical, and provides testing releases of the T<sub>E</sub>X Live core infrastructure packages (e.g., tlmgr). Other notable repositories in use today are tlptexlive (for testing Japanese TFX integration and binary updates) and tlcontrib (for testing releases and items not distributable in T<sub>E</sub>X Live).

Since the very beginning, doing the full update circle as described above from any repository has been possible. But it was repetitive: a user wanting to update from different sources had to run tlmgr several times, once for each repository. The multirepository support now allows configuring tlmgr to pull automatically from several repositories at the same time, somewhat similar to (though still different from), for example, apt-get in Debian.

There are a few points that set the T<sub>E</sub>X Live implementation of multi-repository support apart from similar features in other systems:

- There is a distinction between the main and subsidiary repository. The main repository should always be our tlnet distribution channel.
- By default everything is taken from the main repository. Subsidiary repositories are never used unless explicitly requested.
- To request a package from a subsidiary repository one has to *pin* this package to the respective repository, as explained below.
- Absolute revision numbers are *not* compared between repositories — only the pinning counts. Revision numbers are only used to compare between the local version and the selected version from the repository.

The necessity to pin a package explicitly to a subsidiary repository arose from our wish to avoid unnecessary splitting of repositories. In general, we want to have all freely available TEX-related packages to be available via T<sub>EX</sub> Live's tlnet channel. Furthermore, we want users to think twice before using packages from subsidiary repositories, as it can easily lead to problematic situations.

#### **3.2 Setup and operation**

By default tlmgr works in single-repository setup, well-known and well-tested. This repository can be set and changed with the invocation:

tlmgr option repository  $\langle url \rangle$ 

#### **3.2.1 Inspecting and adding repositories**

To work with multiple repositories, a new tlmgr action repository has been added, with three subactions: list, add, remove. Initially there is only one repository:

```
$ tlmgr repository
List of repositories (with tags if set):
       /home/norbert/tlnet (main)
```
(The path here is my local copy of the tlnet directory from CTAN.) Giving tlmgr repository without any sub-action executes the list sub-action.

If we want to add a repository, we use the add sub-action:

tlmgr repository add  $\langle url \rangle$  [*tag*]

where the *tag* is an optional short-hand for  $\langle url \rangle$ . The main repository always has the tag main. As an example, let's add a local copy of the tlptexlive repository:

```
$ tlmgr repository add \
 /home/norbert/tlptexlive tlptexlive
tlmgr: added repository with tag tlptexlive:
 /home/norbert/tlptexlive
$ tlmgr repository
List of repositories (with tags if set):
       /home/norbert/tlnet (main)
       /home/norbert/tlptexlive (tlptexlive)
```
## **3.2.2 Pinning**

As mentioned above, before a subsidiary repository is used at all, it is necessary to pin the desired packages to the repository. Pinning is defined in the file TEXMFLOCAL/tlpkg/pinning.txt. This file consists of empty lines, comments starting with #, and lines of the form:

 $\langle repo\rangle:\langle pkgglob\rangle[$ ,  $\langle pkgglob\rangle]$  ...

where  $\langle repo \rangle$  is a full URL or a repository tag given to repository add.  $\langle pkgglob \rangle$  is a shell-style glob for package names, with multiple items separated by commas.

Editing this file manually is simple and perfectly ok to do. tlmgr also provides a convenience action to add, modify, and remove pinning data. The respective operations are:

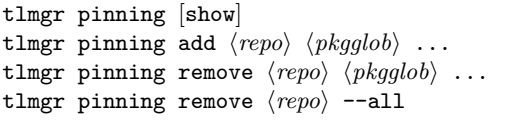

As before, the show is optional (i.e., the default), and lists all current pins. To add new pinning data, use pinning add with the subsidiary's full URL or  $\langle tag \rangle$ for  $\langle repo \rangle$ , and then a list of package globs. As usual, when  $\langle pkgglob \rangle$  contains shell meta characters they have to be quoted properly on the command line. The pinning remove invocation erases the listed  $\langle pkgglob\rangle$ s from the list for  $\langle repo\rangle$ , and does nothing if there is no such pair. Finally, one can remove all entries of a certain repository with the last of the above four invocations.

Continuing from the above example, let us see this in action and specify that we want to install *all* available packages from the tlptexlive repository. "All" in shell-glob syntax is just \*, so:

```
$ tlmgr pinning add tlptexlive '*'
tlmgr: package repositories:
      main = /home/norbert/tlnet
      tlptexlive = /home/norbert/tlptexlive
tlmgr: new pinning data for tlptexlive: *
```
# **3.2.3 Installation of packages**

Installation of packages from the selected repository is completely transparent. tlmgr checks which packages are pinned to which repository, compares the local revision with the revision in the pinned repository, and updates as necessary.

Let us see this first in action for the installation of a new package not present in the main repository:

```
$ tlmgr install pmetapost
tlmgr: package repositories:
       main = /home/norbert/tlnet
       tlptexlive = /home/norbert/tlptexlive
[1/2, ??:??/??:??] install: pmetapost.x86_64-
    linux @tlptexlive [671k]
[2/2, 00:00/00:00] install: pmetapost
    @tlptexlive [1k]
tlmgr: package log updated: /home/tl/texmf/
    web2c/tlmgr.log
running mktexlsr ...
```
We can see that **tlmgr** is quite verbose in telling the user from which repository the package is installed.

Updates work in the same general way. Here we see that tlmgr list shows all the candidates available, from both repositories along with the respective revision numbers:

```
$ tlmgr update --list
tlmgr: package repositories:
       main = /home/norbert/tlnet
       tlptexlive = /home/norbert/tlptexlive
tlmgr: saving backups to /home/tl/tug2013/tlpkg
    /backups
update: dvips.x86_64-linux [136k]: local: 30204,
     source: 31002@tlptexlive
       other candidates: 30204@main
update: ptex.x86_64-linux [530k]: local: 30519,
     source: 31001@tlptexlive
       other candidates: 30519@main
```
...

To actually perform the updates, we would run the usual:

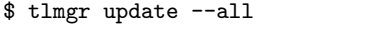

# **3.3 Warnings and future work**

Here are the obligatory set of warnings, redoubled for an operation that so deeply changes the normal behavior of tlmgr:

*No purely numeric comparison for selecting the candidate:* Candidates are selected solely based on the pinning, and not by selecting the highest number

of the revisions in all repositories. This allows subsidiary repositories to have version numbers which are completely independent from the main TEX Live repository, where revision numbers are based on the Subversion revisions and thus are (other than being strictly increasing) unpredictable. As a consequence, this means that pinning a package to an alternative repository where the revision number is *smaller* than the one in tlnet will *not* automatically update the package the first time. An invocation of

tlmgr install --reinstall  $\langle pkg\rangle$ is needed. After having done that the first time all further updates will come automatically from the subsidiary repository.

*Support for actions:* Not all operations of T<sub>E</sub>X Live Manager can be supported, but those for which it is reasonable are done. The GUI has basic support in that sources can be added/removed, and information is displayed. Pinning is not possible in the GUI at present, and the presentation could be improved.

*Leftover packages:* Due to the fixed pinning, if an outdated package (like a development release) is *not* removed from a subsidiary repository, the user will remain stuck with the development version even if a newer version has found its way into the main repository. Removing the development package from the subsidiary repository makes sure that this does not happen, and is by far the cleanest and best solution.

Last but not least, multi-repository support is a recent addition and should thus be tried with special care and thought.

# **4 Closing**

The development of T<sub>EX</sub> Live Manager has slowed, or more properly stabilized, as we come closer to the (asymptotic) point of feature completeness. The two additions described in this article have been in testing for about two years, and released in small steps to the general T<sub>E</sub>X audience, based on user requests and with attention paid to the design.

If you find problems, bugs, erratic behavior, unclear documentation, or you have further feature suggestions, please contact us at texlive@tug.org.

> Norbert Preining Japan Advanced Institute of Science and Technology Nomi, Ishikawa, Japan norbert (at) preining dot info http://tug.org/texlive